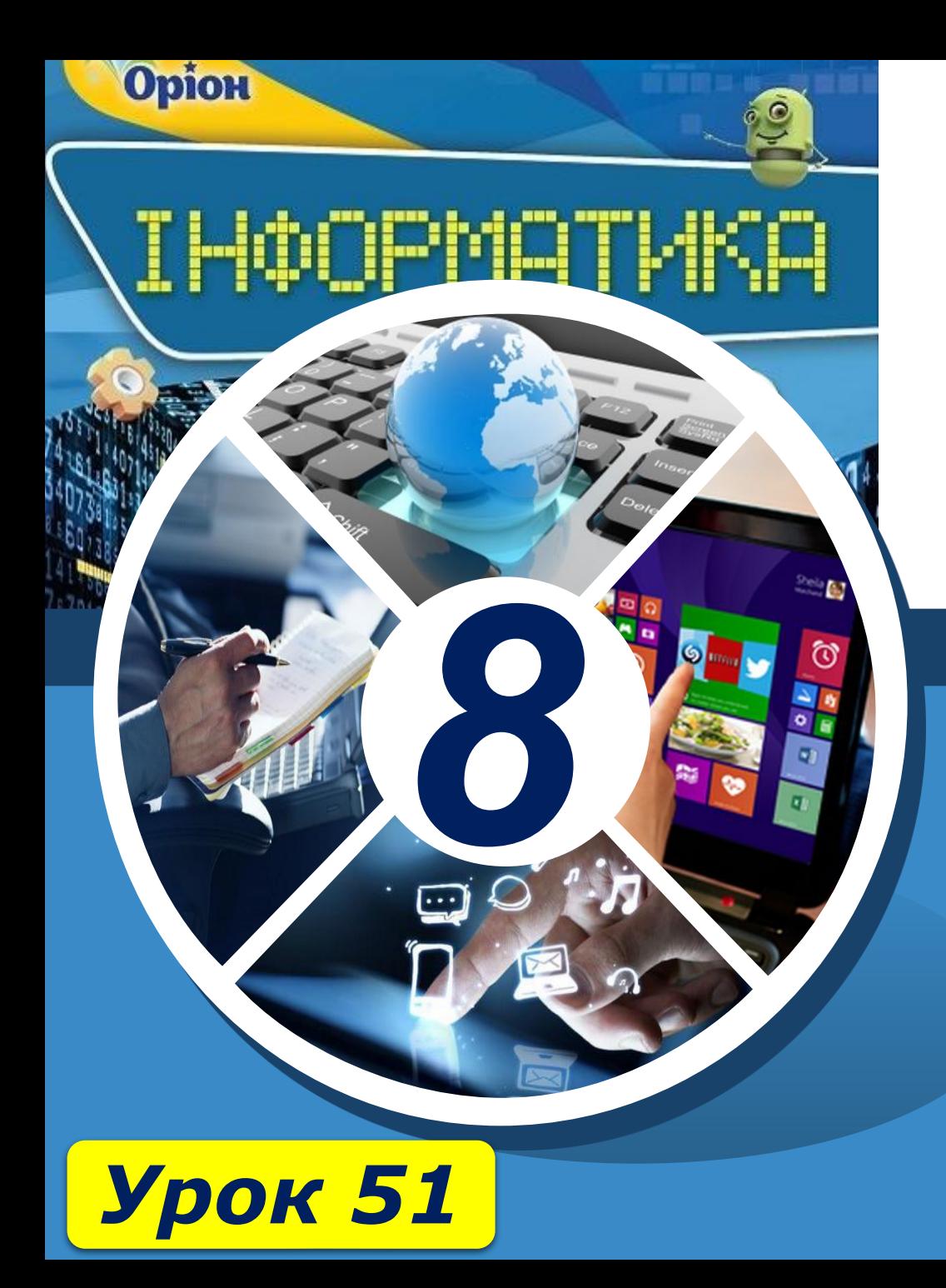

# **Абсолютні, відносні й мішані посилання на комірки та діапазони комірок**

**За новою програмою**

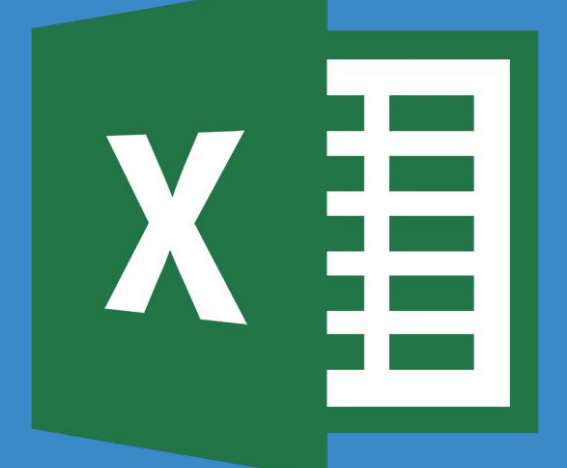

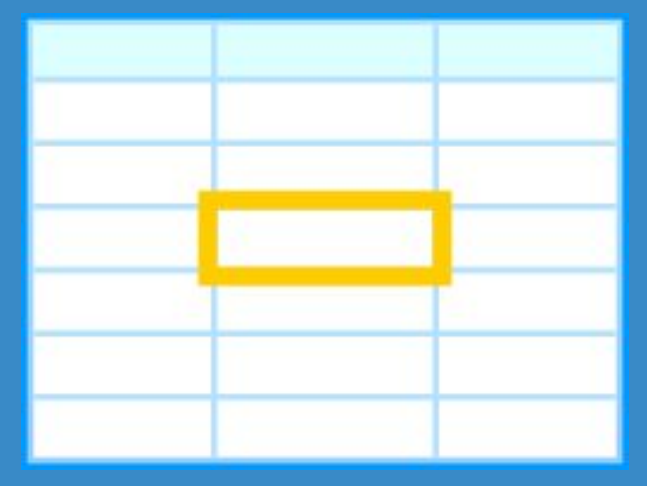

# § 29

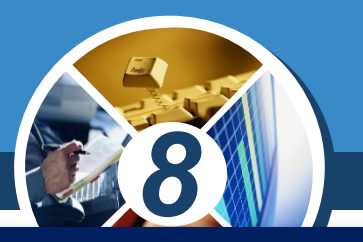

- *• з якими основними об'єктами можна працювати в середовищі табличного процесора;*
- *• як застосовувати засіб автозаповнення для введення даних;*
- *• як копіювати та переміщувати дані з клітинок та діапазонів клітинок;*
- *• як змінювати форматування таблиці;*
- *• як виконувати обчислення з числовими даними таблиці;*
- *• як здійснювати обчислення за допомогою вбудованих функцій;*
- *• що відбувається при копіюванні формул.*

### *Пригадайте: Ви дізнаєтеся:*

- *• чим відрізняються абсолютні та відносні посилання на клітинки;*
- *• як додати до формули вбудовану функцію;*
- *• які математичні та статистичні*  **функції** найчастіше
- *використовуються в середовищі табличного процесора;*
- *• як у формулах використовують логічні функції;*
	- *• як скористатися засобом умовного форматування даних.*

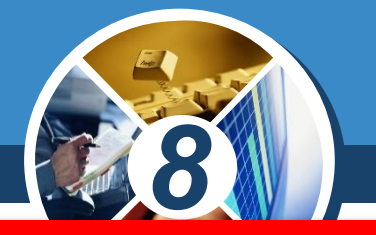

*Електронна таблиця (від англ. spreadsheet) це комп'ютерний варіант звичайної таблиці. Вона складається з рядків і стовпців, на перетині яких розташовуються клітинки.* 

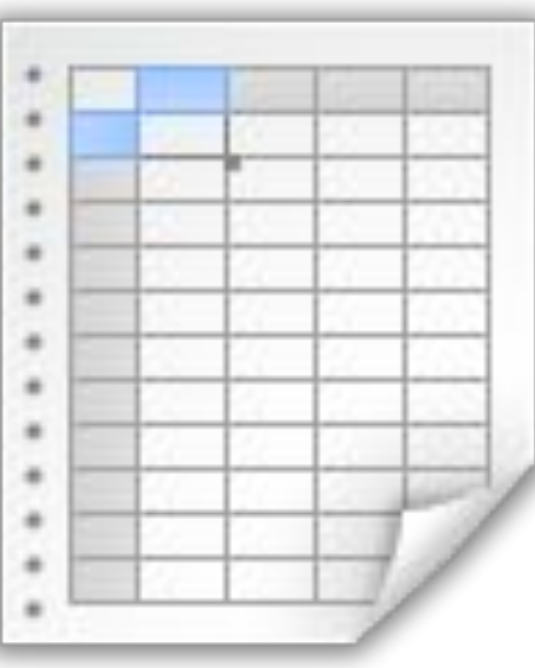

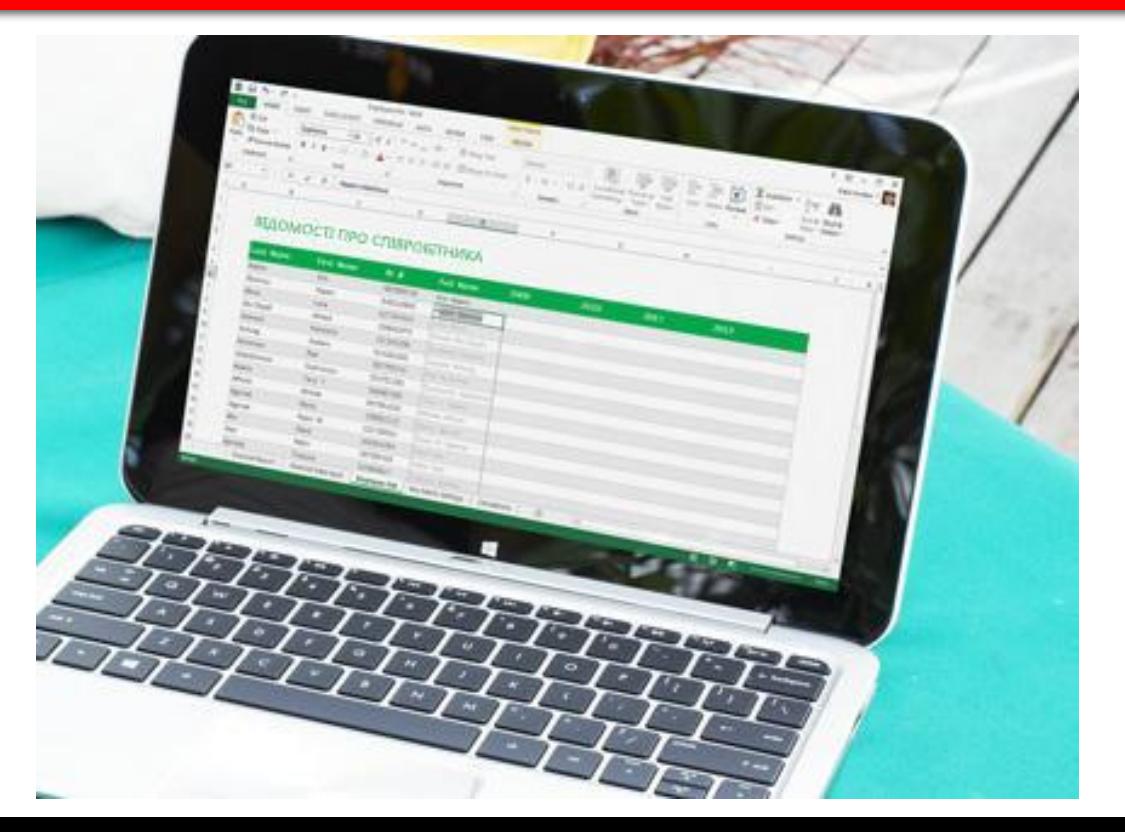

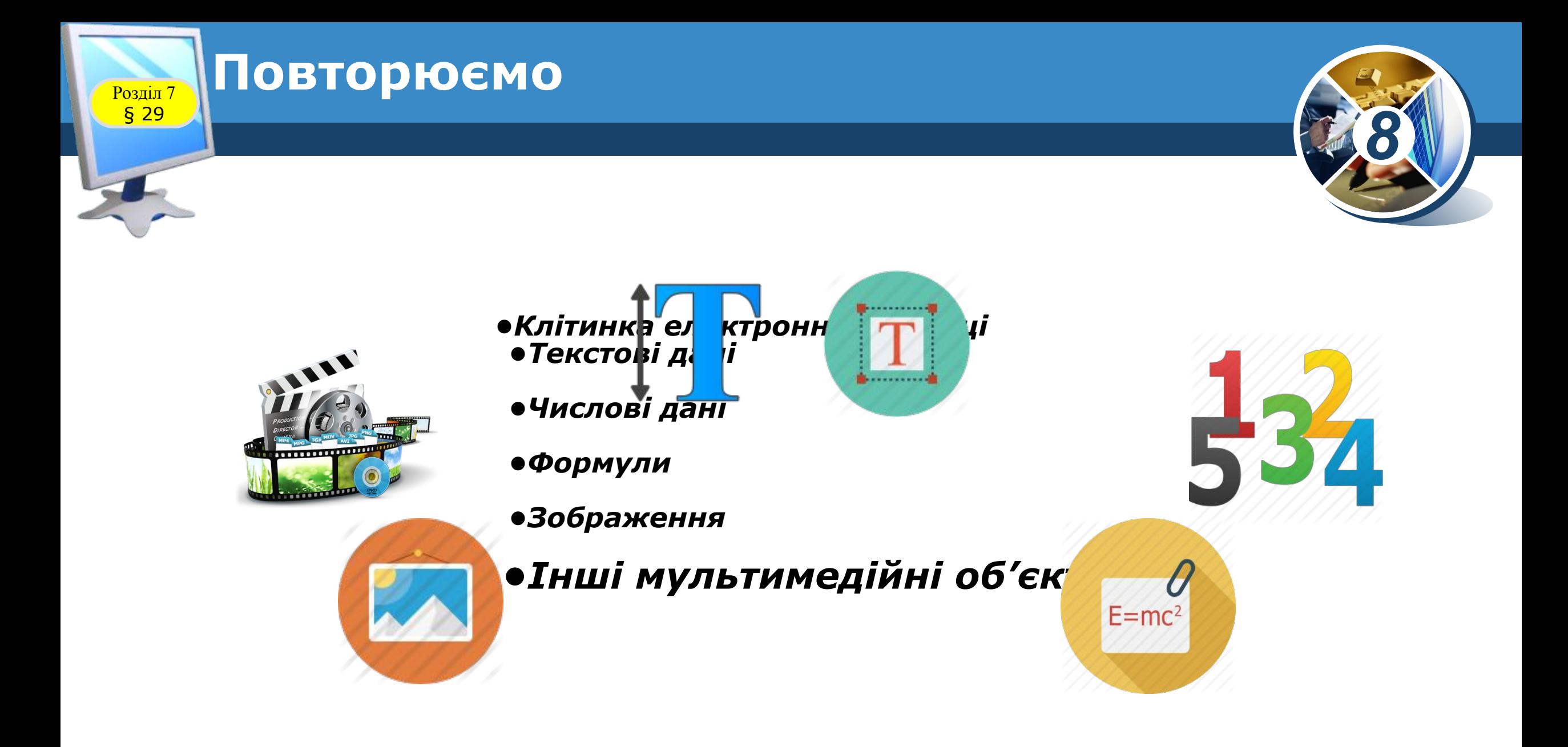

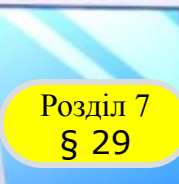

### **Запуск програми Excel**

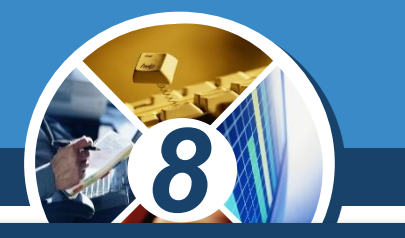

### *Якщо на Робочому столі є значок програми Microsoft Excel,*

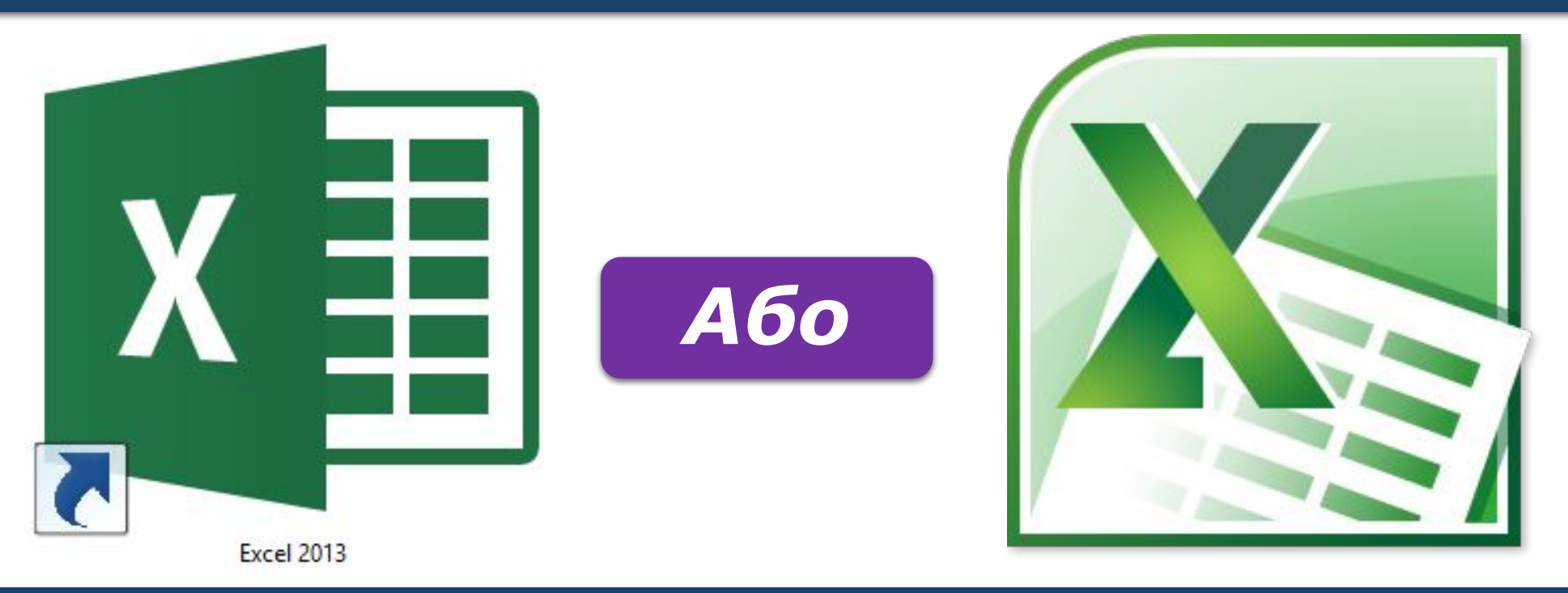

*то для запуску програми можна навести вказівник на значок і двічі клацнути ліву кнопку миші.*

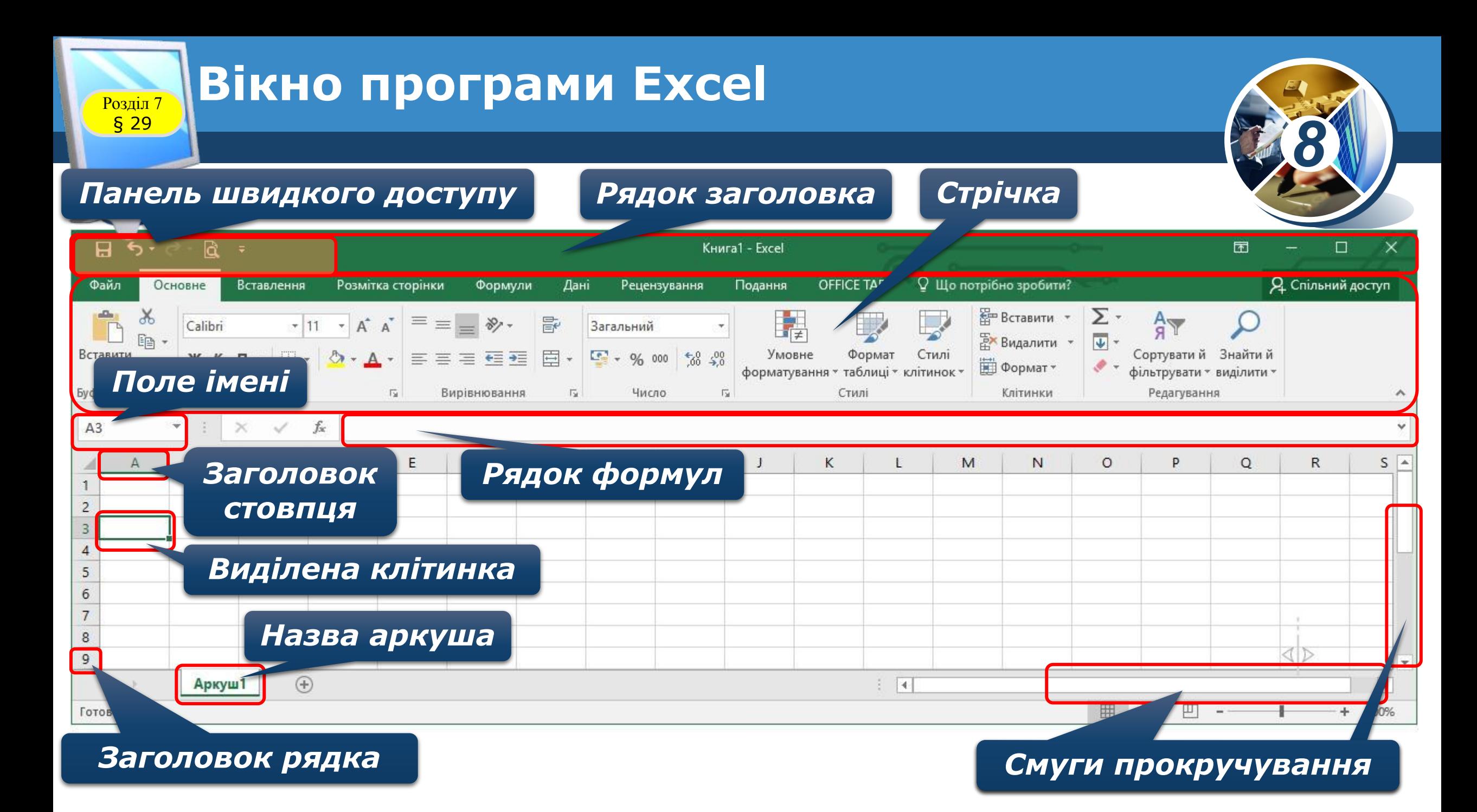

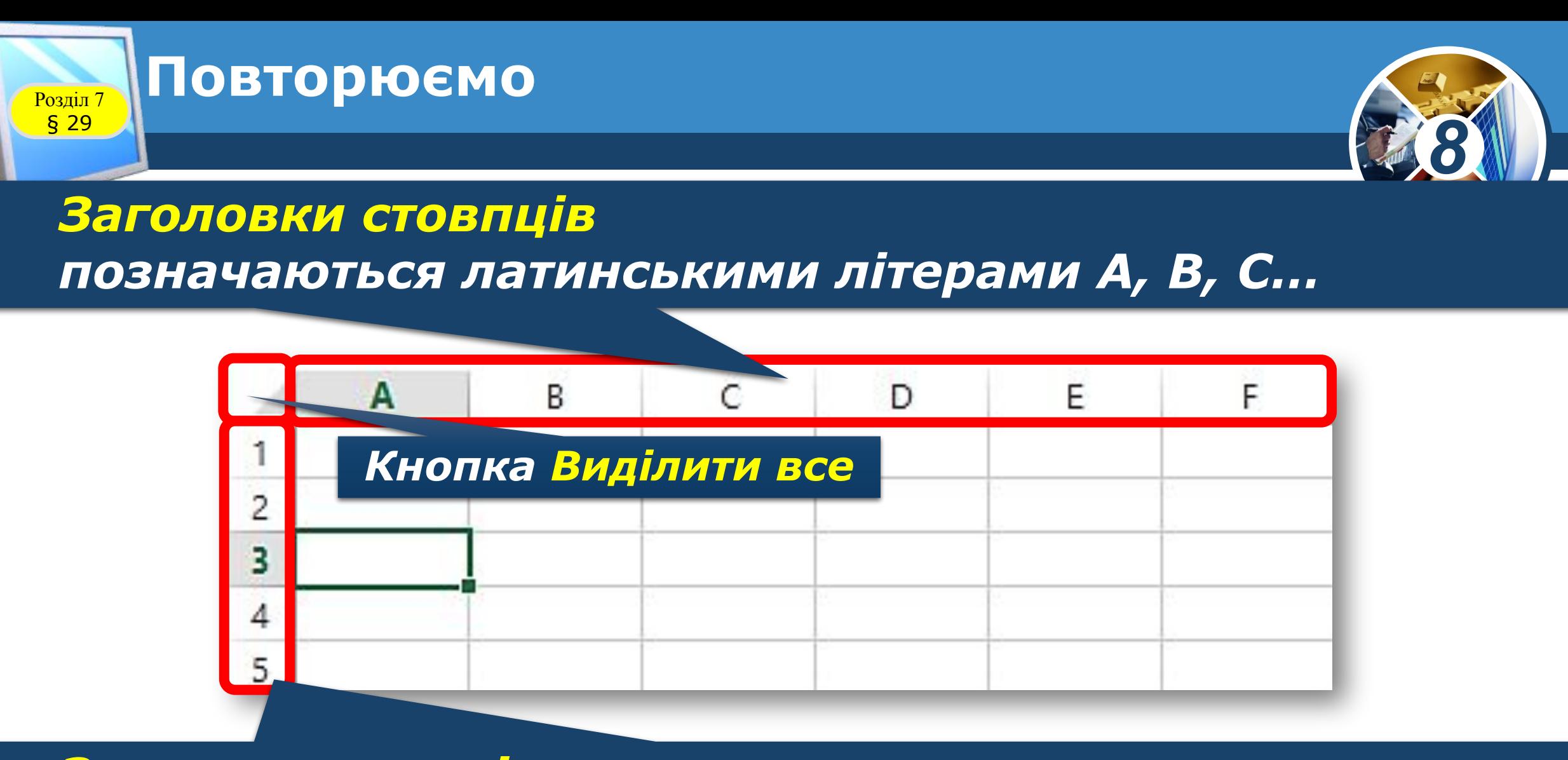

*Заголовки рядків позначаються цифрами 1,2,3...*

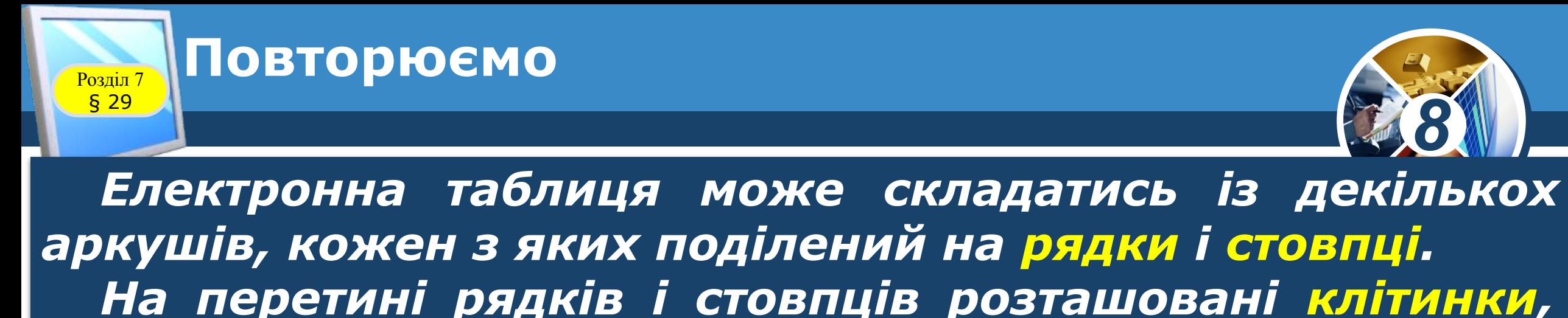

*до яких можна вводити дані.* 

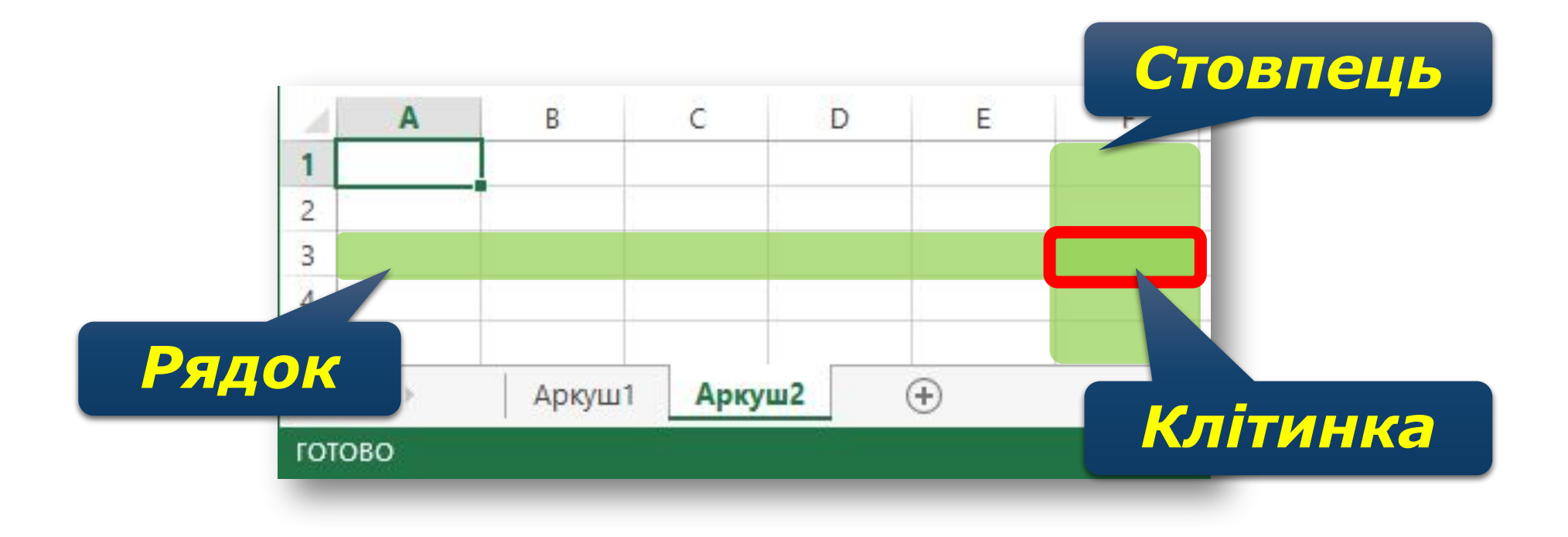

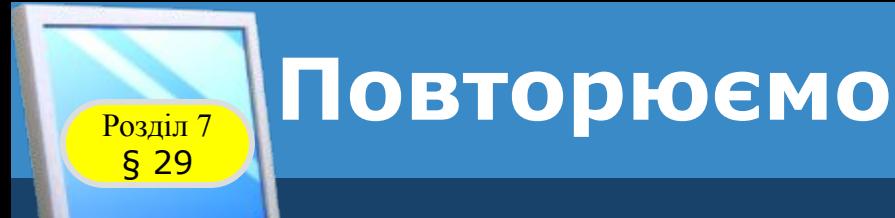

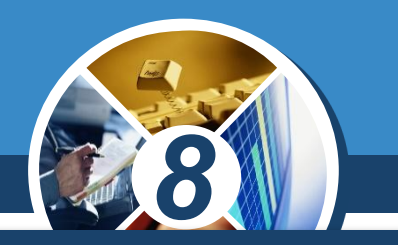

### *Кожна клітинка має свою адресу. Наприклад, клітинка, що розташована на перетині рядка 1 та стовпця А, має адресу А1.*

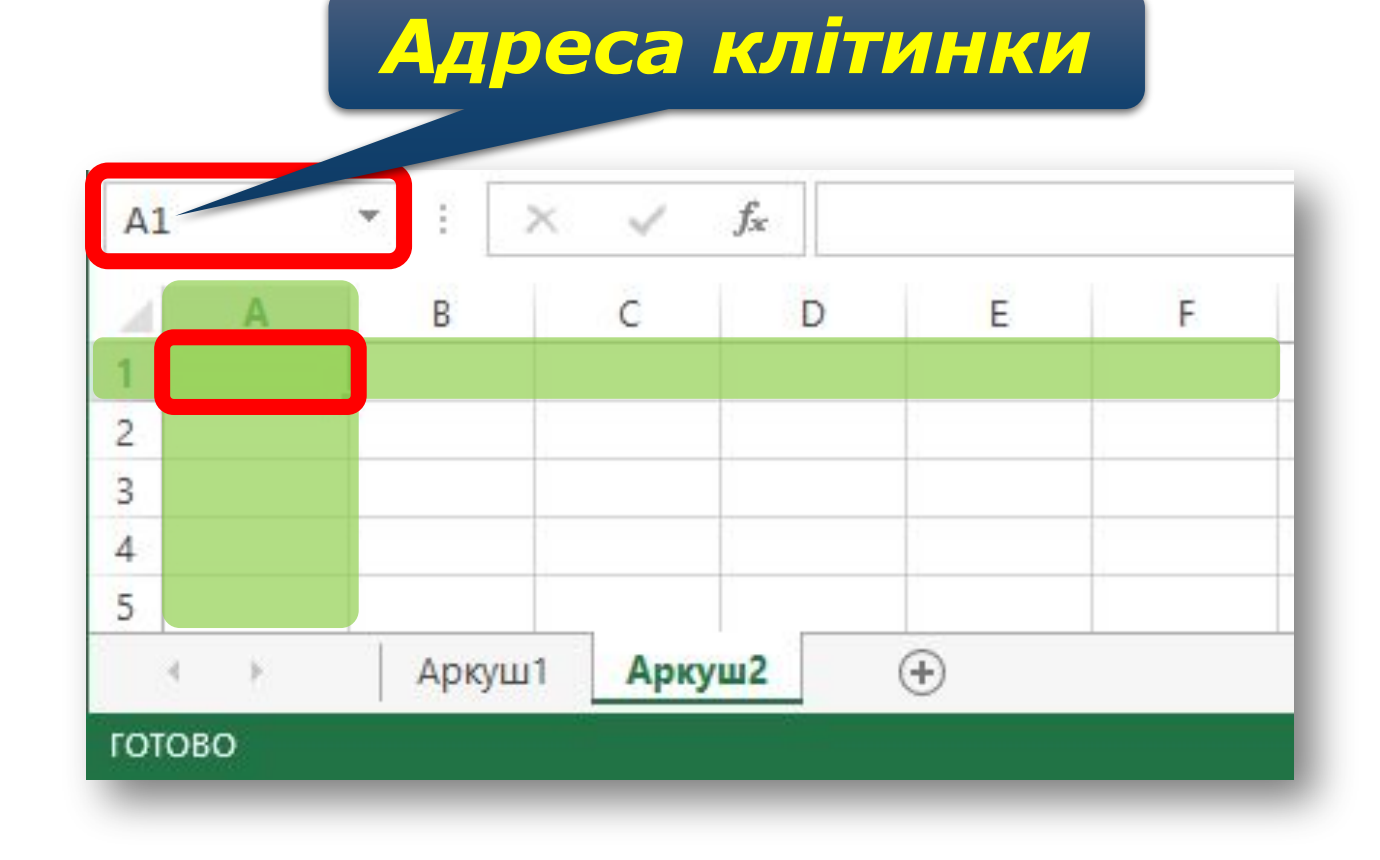

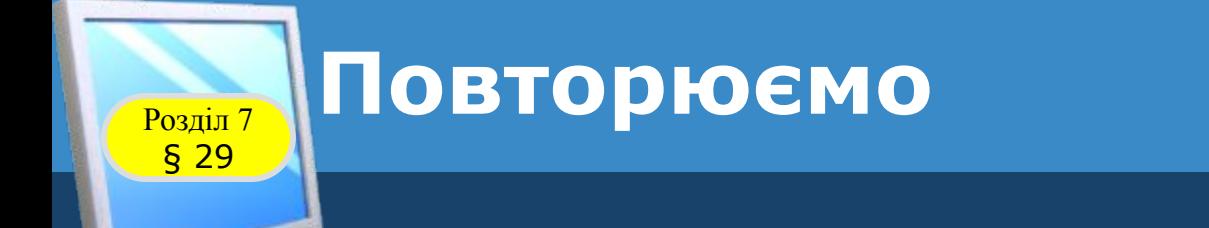

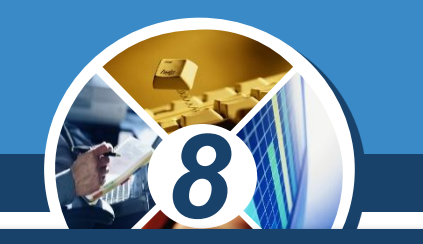

*У клітинки таблиці можна вводити не лише конкретні значення (числові та текстові дані), а й формули. За допомогою формул виконують обчислення з використанням значень, що розміщуються в інших клітинках таблиці.*

> *Формула — це вираз, що може містити числові дані, адреси клітинок, функції та знаки арифметичних операцій.*

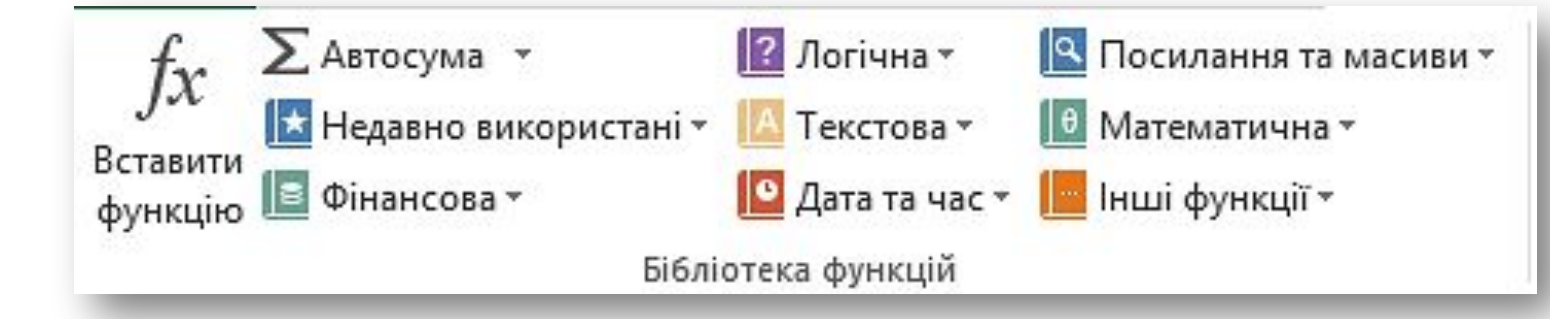

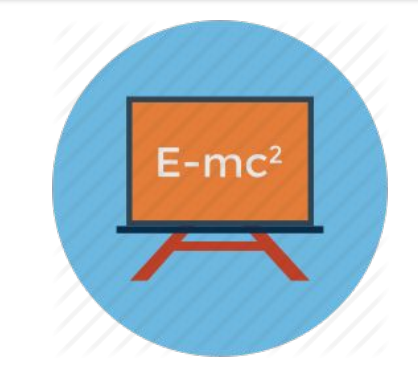

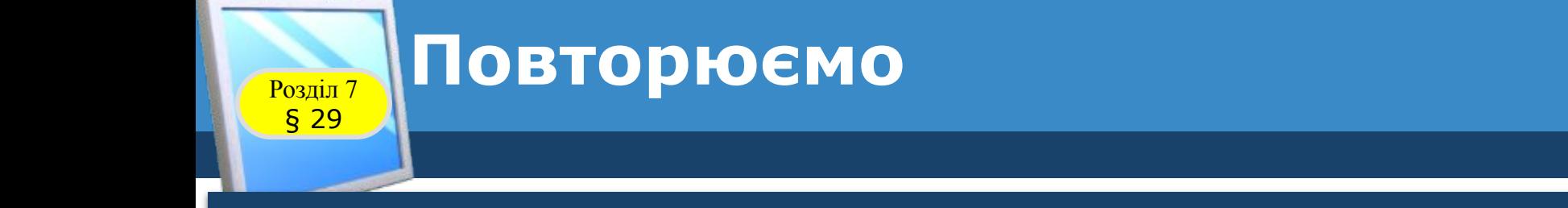

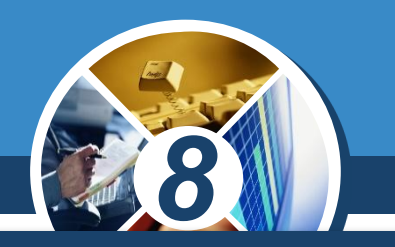

*Формула може містити адреси клітинок чи їх діапазонів, знаки арифметичних дій тощо.* 

*Запис формули в середовищі табличного процесора завжди починається зі знака «=» для того, щоб можна було відрізняти формули від даних.*

*Наприклад, формула може мати такий вигляд:*

$$
=(A1 + A2)/5
$$

*де А1, А2 — адреси клітинок, 5 — число, + та / — знаки арифметичних операцій.*

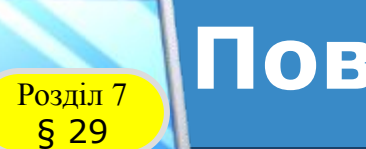

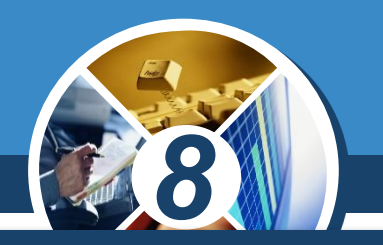

*Формула відображається у рядку формул. А її результат по завершенні введення — у відповідній клітинці, наприклад, A3. Для перевірки правильності написання формули при її уведенні або редагуванні посилання на різні клітинки позначаються різними кольорами, і навколо таких клітинок на екрані відображаються рамки відповідного кольору.*

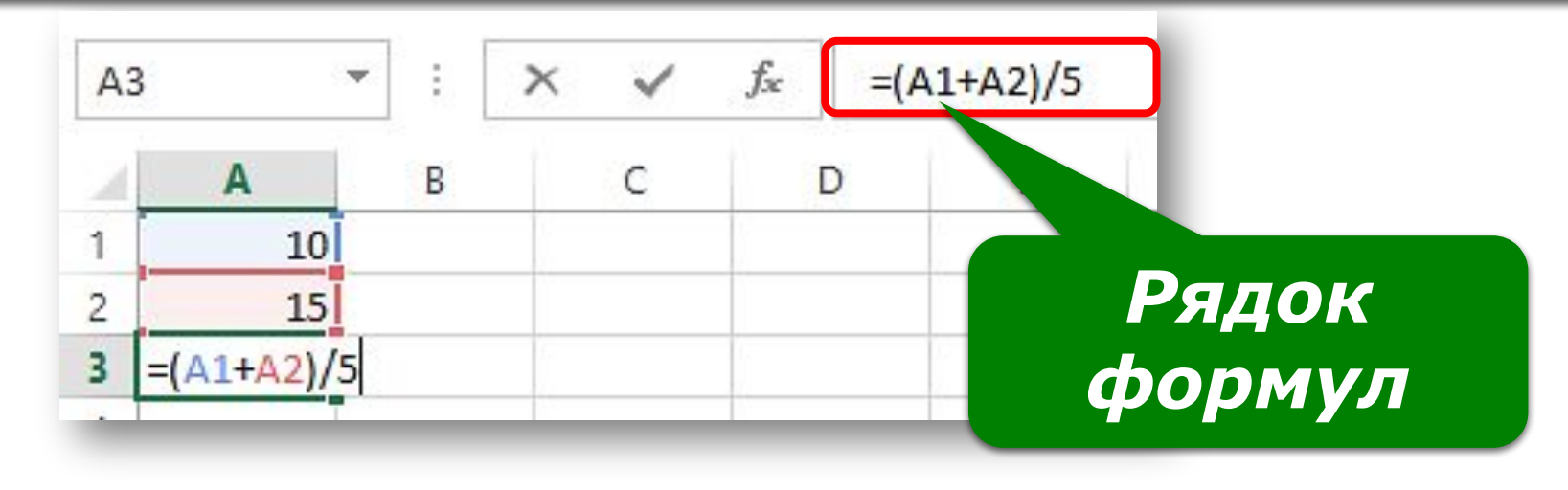

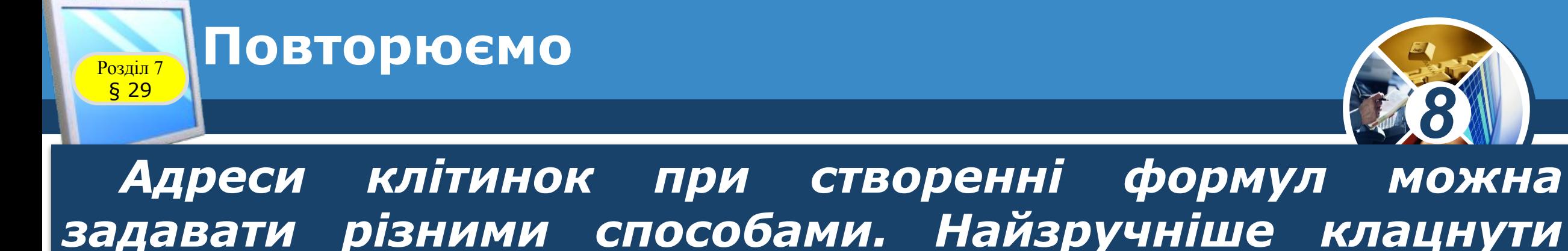

*мишею на відповідній клітинці чи виділити діапазон клітинок.*

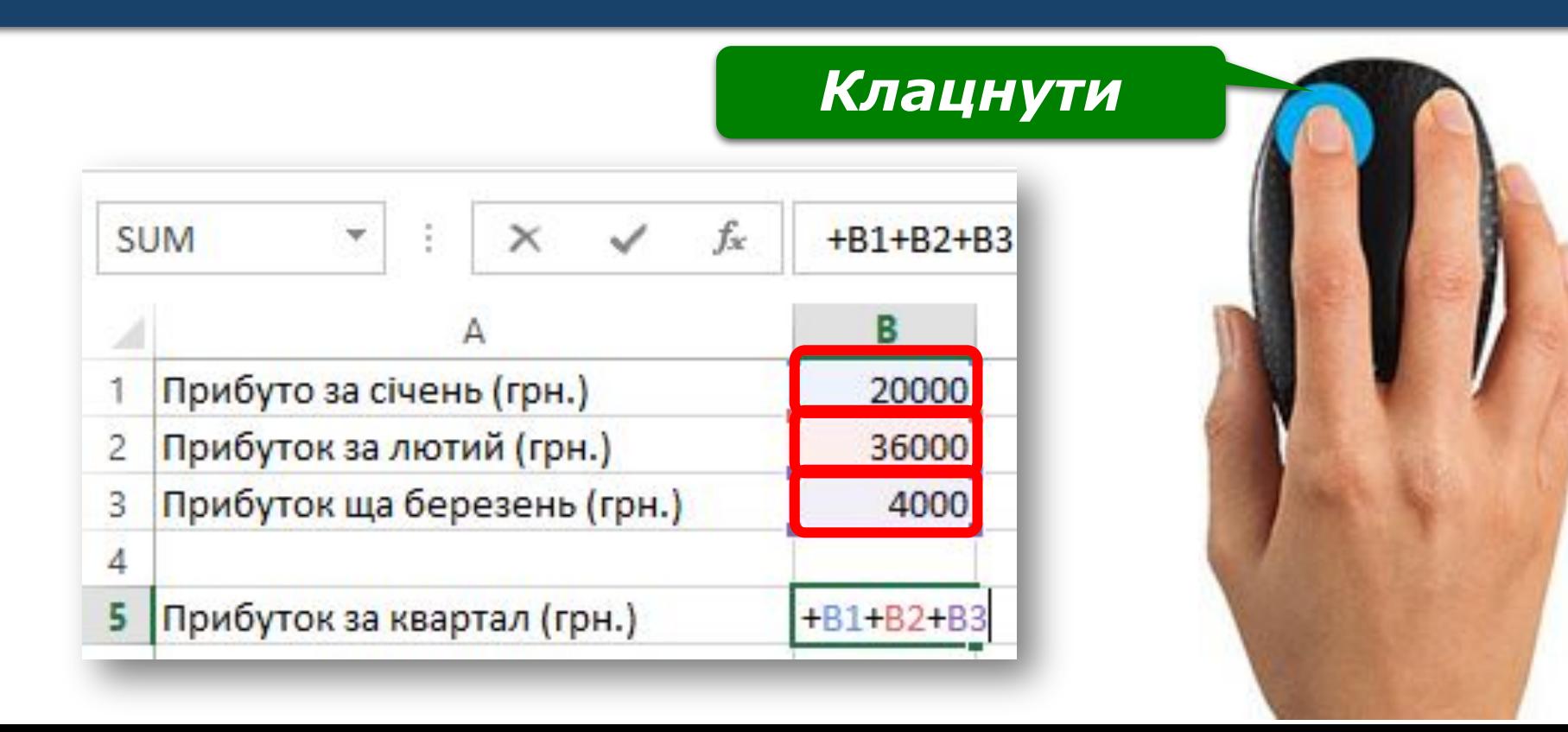

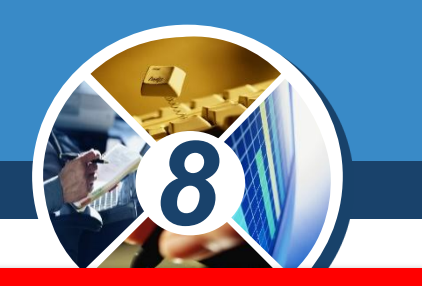

*Діапазон клітинок — сукупність клітинок, яка міститься на перетині одного чи декількох стовпців і рядків.*

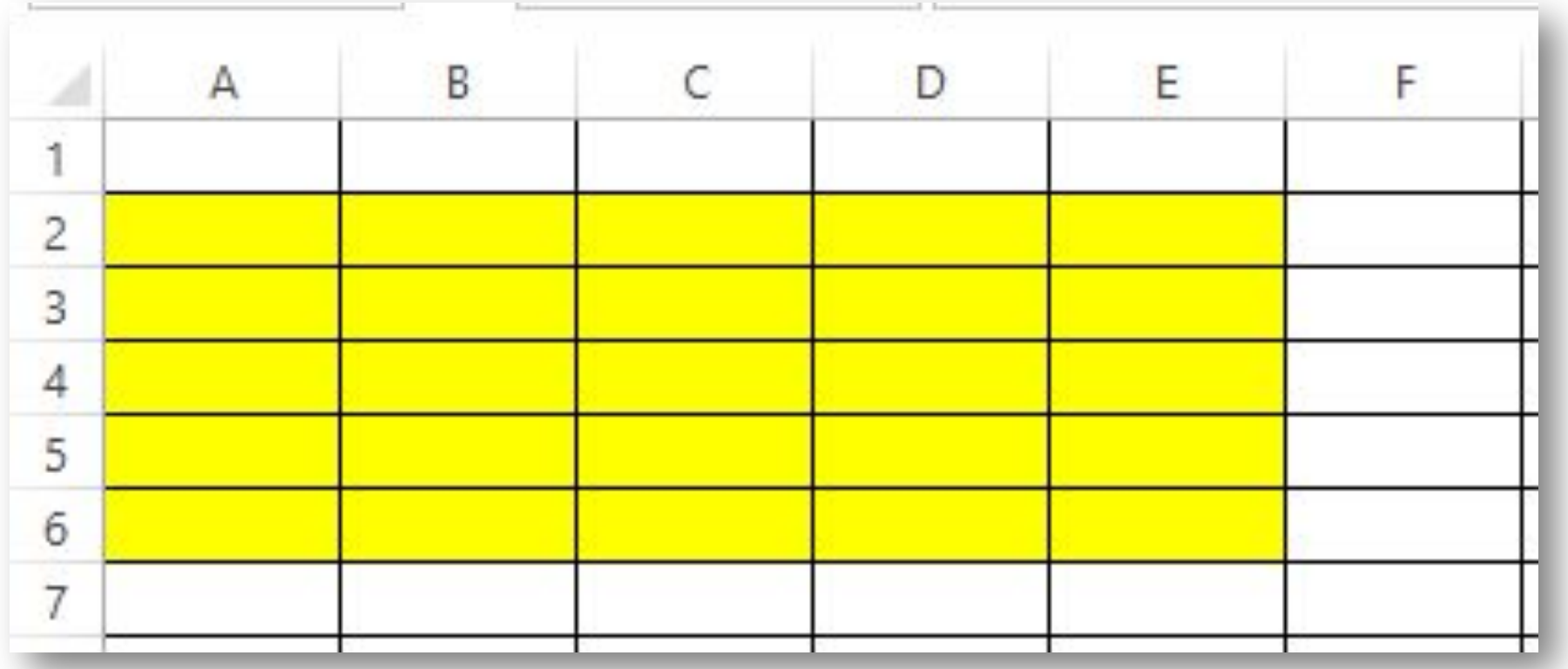

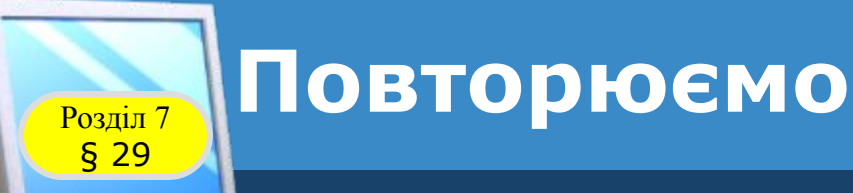

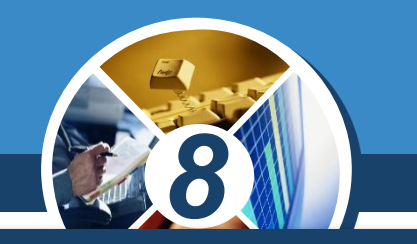

*Виділити діапазон клітинок можна протягуванням при натисненій лівій клавіші миші від однієї кутової клітинки діапазону до протилежної. Щоб записати такий діапазон, треба вказати адреси лівої верхньої та правої нижньої клітинок, які розділяються двокрапкою, наприклад, A1:D4:*

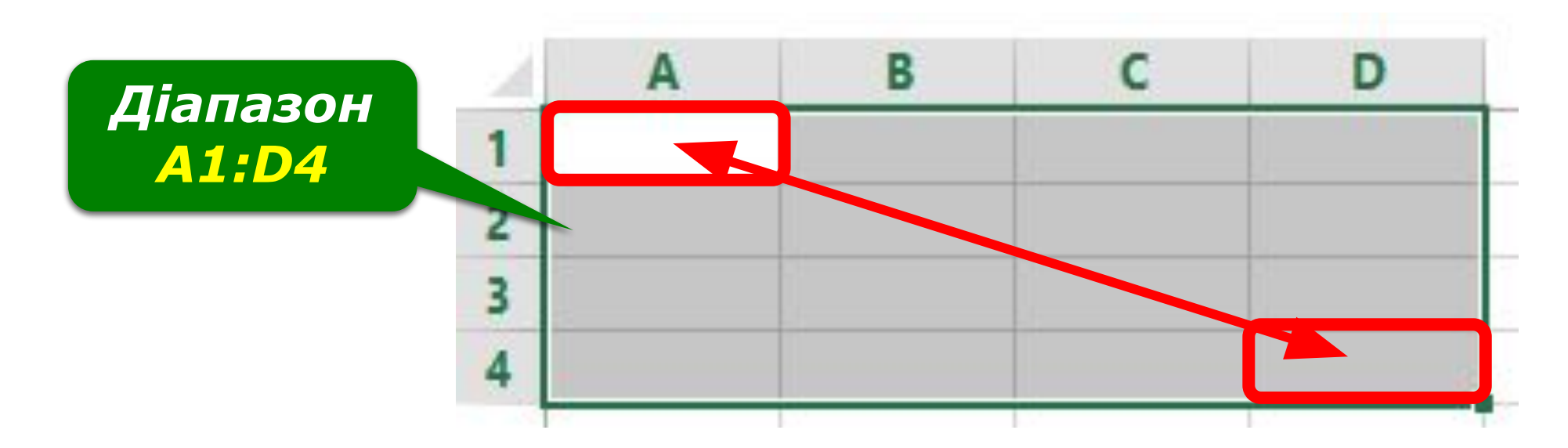

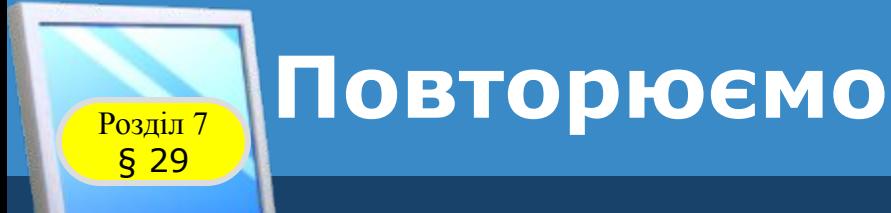

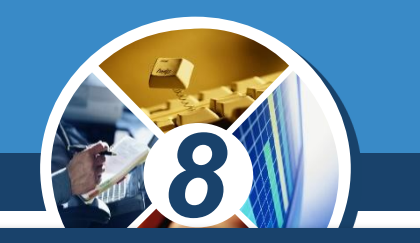

### *Наприклад, на рисунку зафарбовано такі діапазони клітинок АЗ:А7 (синій колір), В11:Е11 (червоний колір), C2:G9 (зелений колір).*

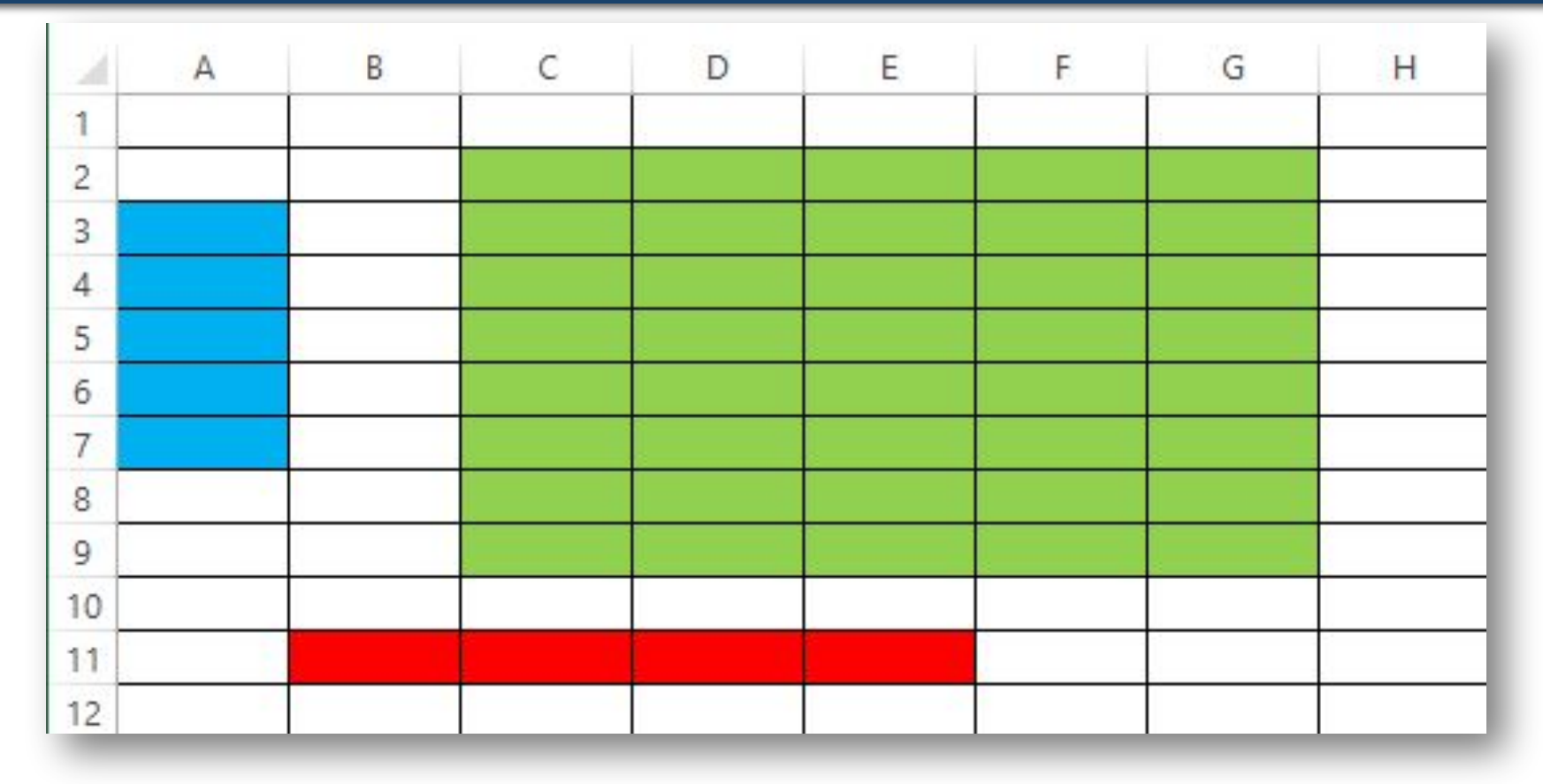

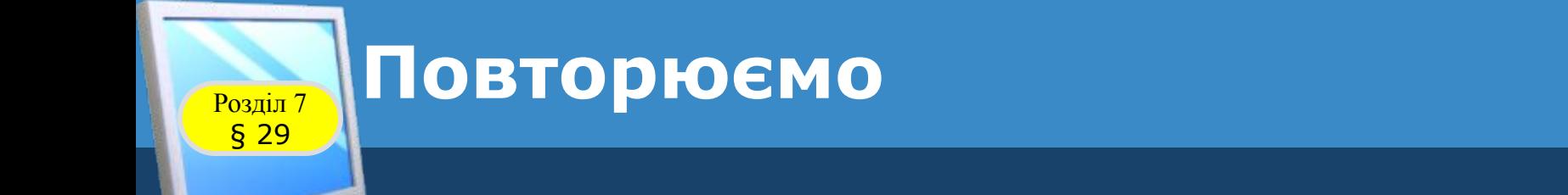

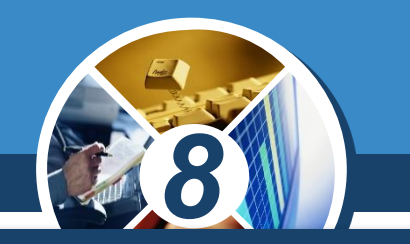

*Часто в суміжних клітинках таблиць виконуються однотипні розрахунки. Для автоматизації однотипних розрахунків можна скопіювати формулу до клітинок відповідного діапазону.* 

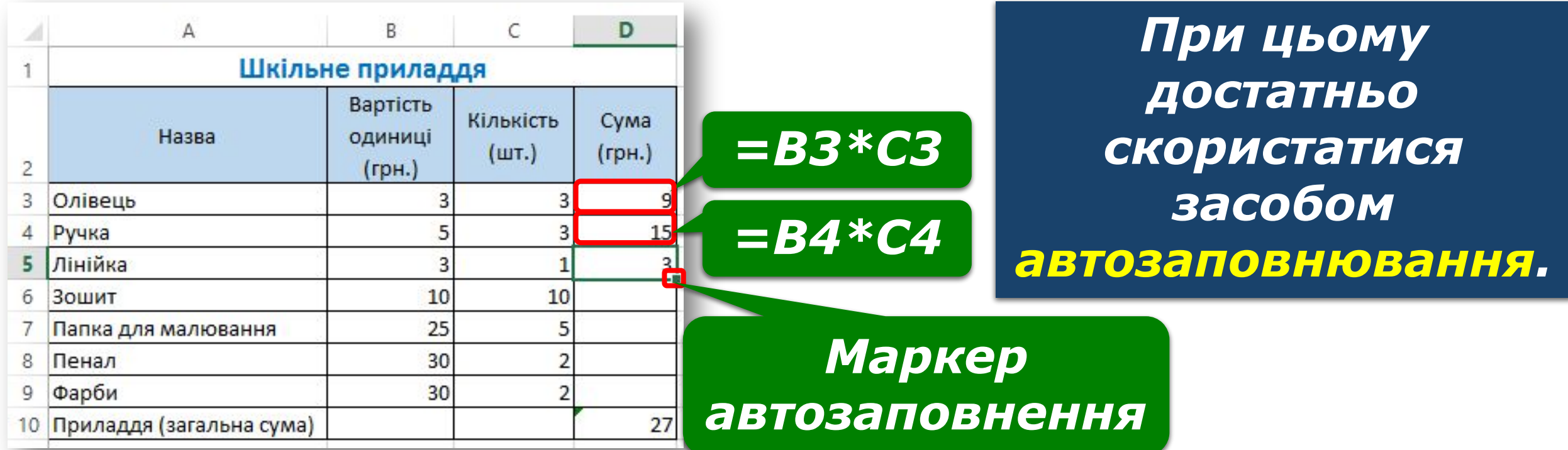

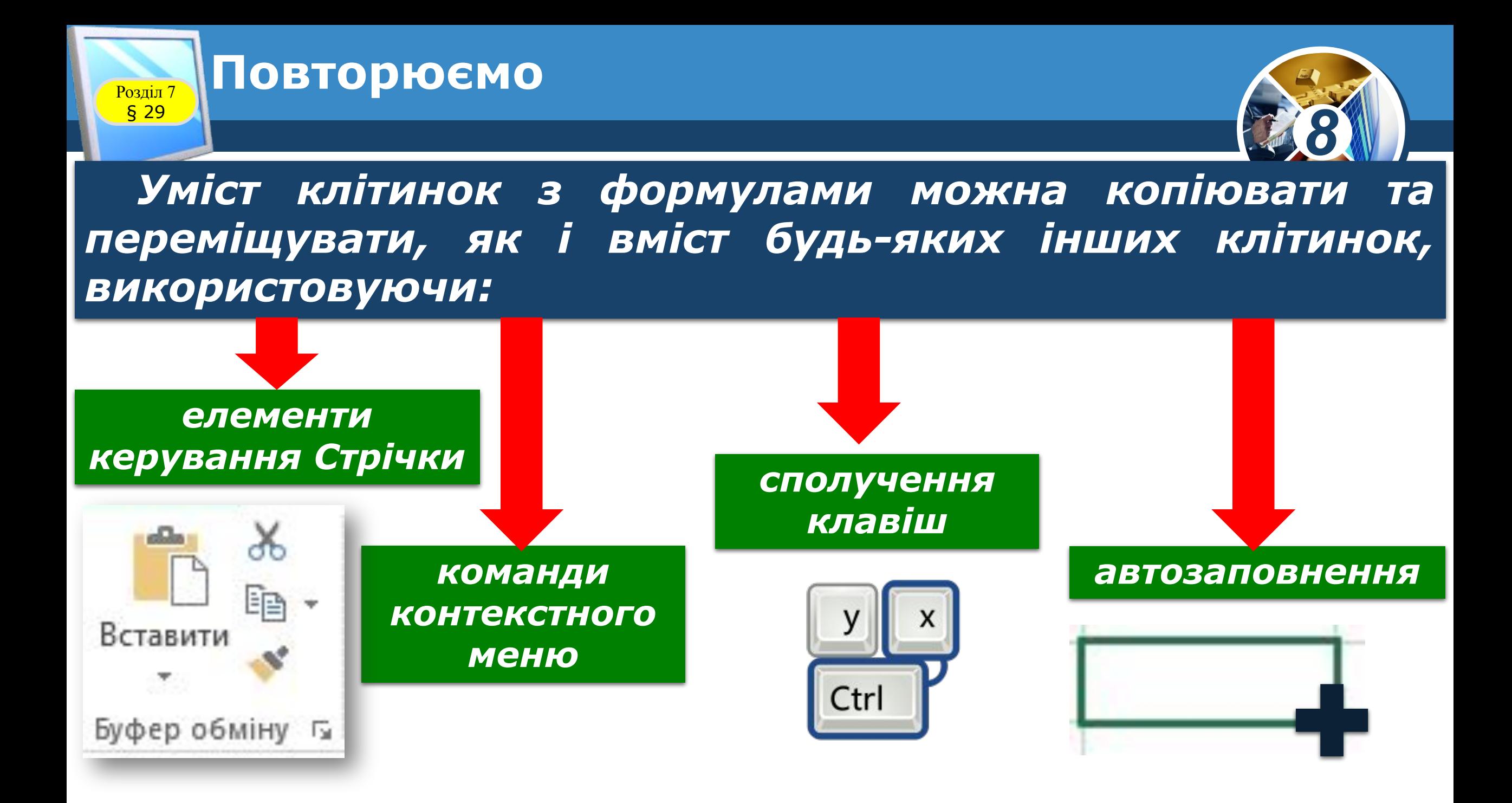

### **Чим відрізняються абсолютні та**   $\frac{\text{Posain 7}}{829}$ Відносні посилання на клітинки?

§ 29

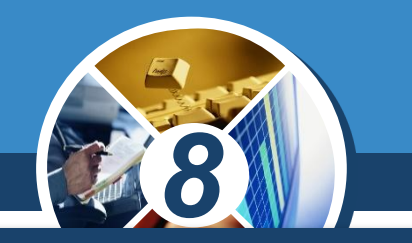

*На відміну від копіювання текстових значень, при копіюванні формули, що містить посилання на клітинки, можна отримати формули, які не дублюють вихідну. Це залежить від вигляду посилань на клітинки, які можуть бути:*

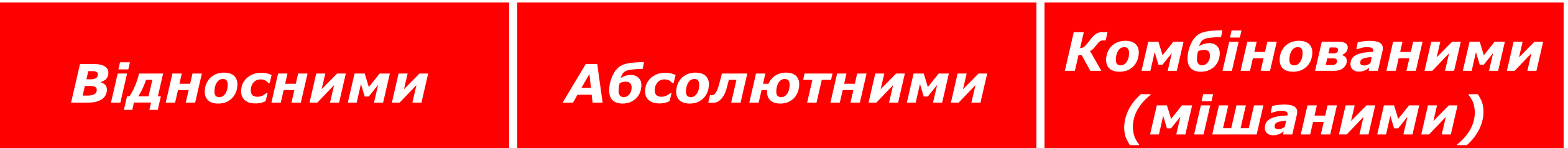

*Вигляд посилань має значення лише при копіюванні формули, при обчисленні значення за формулою в одній клітинці вигляд посилань не є суттєвим.*

### **Чим відрізняються абсолютні та відносні посилання на клітинки?** Розділ 7

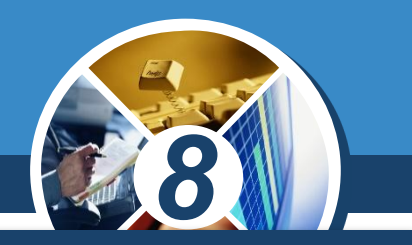

*Ви вже створювали формули, які містять відносні посилання — такі посилання використовуються за замовчуванням. При копіюванні формули, що містить відносні посилання,* 

*такі посилання будуть коригуватися залежно від напрямку копіювання. Відносне посилання на клітинку складається лише з назви стовпця й номера рядка.*

§ 29

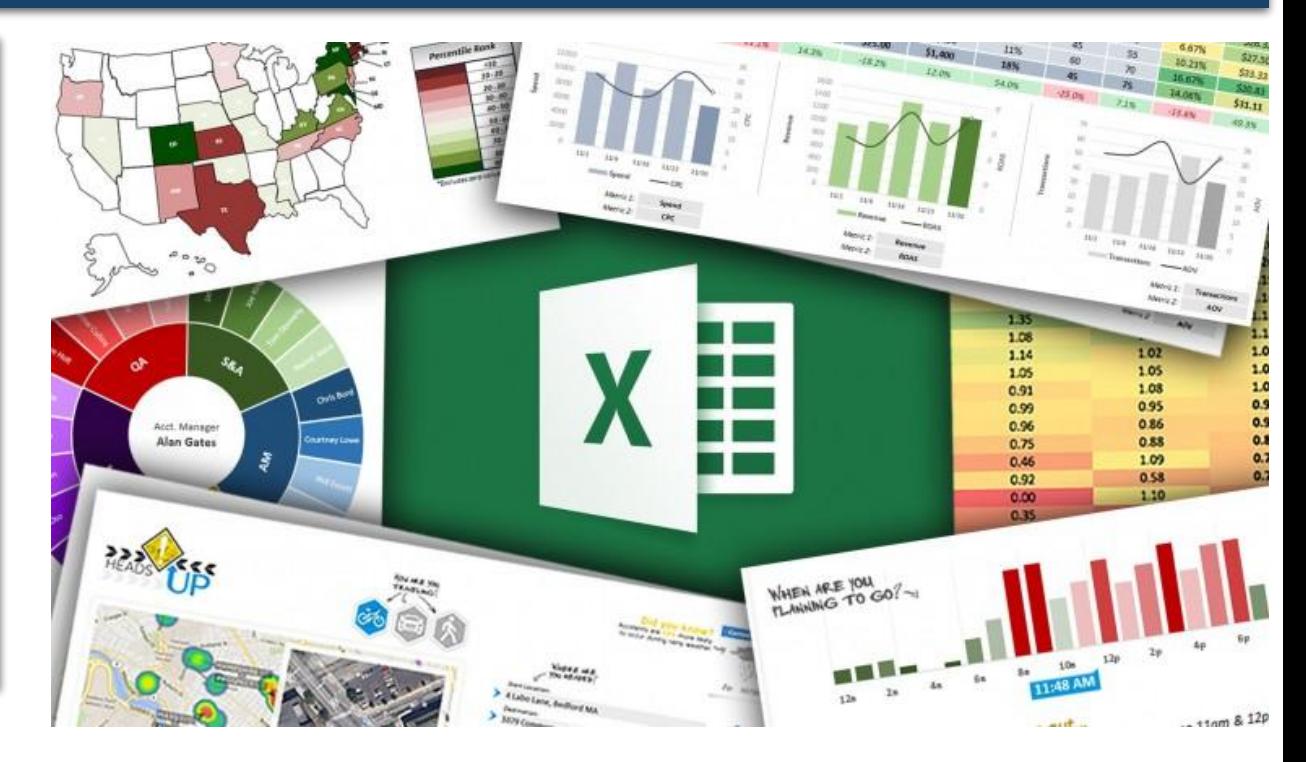

### **Чим відрізняються абсолютні та відносні посилання на клітинки?**

Розділ 7 § 29

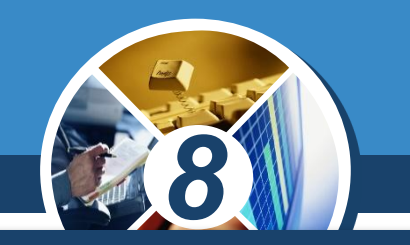

*Наприклад, якщо клітинка D3 містить формулу =ВЗ\*СЗ, то при копіюванні її до клітинки D4 отримуємо =В4\*С4. Тобто при копіюванні формули в нову клітинку змінюється значення результату обчислення, а сама формула інтерпретується так: знайти добуток значень двох сусідніх зліва клітинок, що знаходяться в тому самому рядку, що і клітинка, яка містить формулу.*

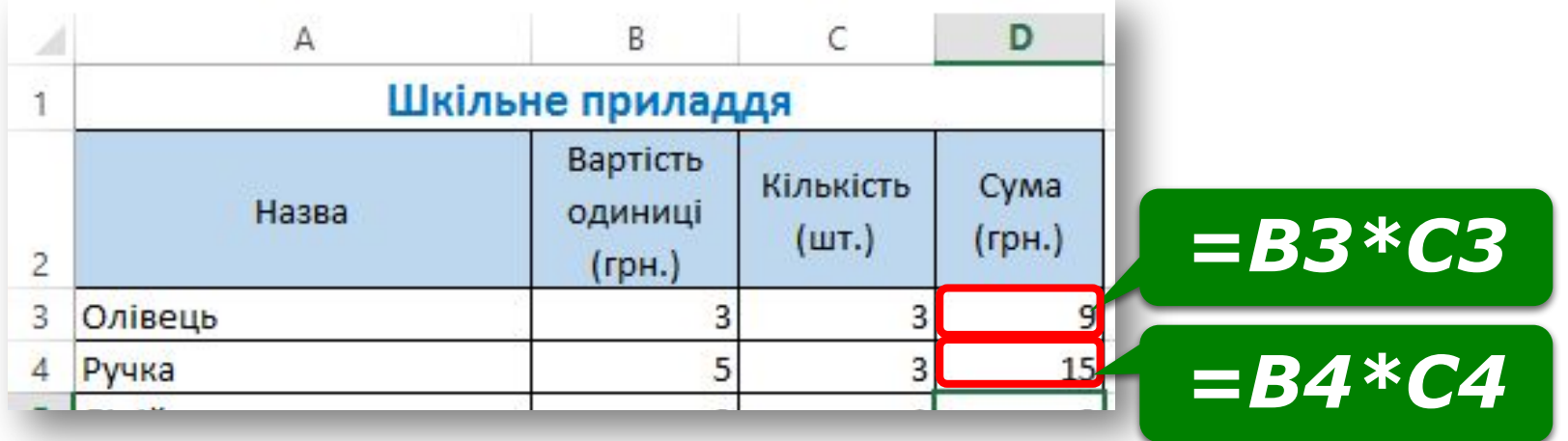

### **Чим відрізняються абсолютні та відносні посилання на клітинки? Розділ 7**<br>**§ 29**

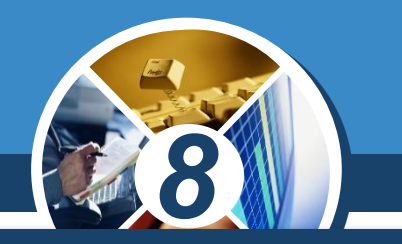

*Абсолютне посилання у формулі свідчить, що при копіюванні формули необхідно залишати посилання саме на ту клітинку, адреса якої зазначена, така адреса залишиться незмінною. Щоб відрізнити абсолютне посилання від відносного, у його записі перед назвою*

### *стовпця й номером рядка ставиться символ*

*\$*

*наприклад, \$С\$1.*

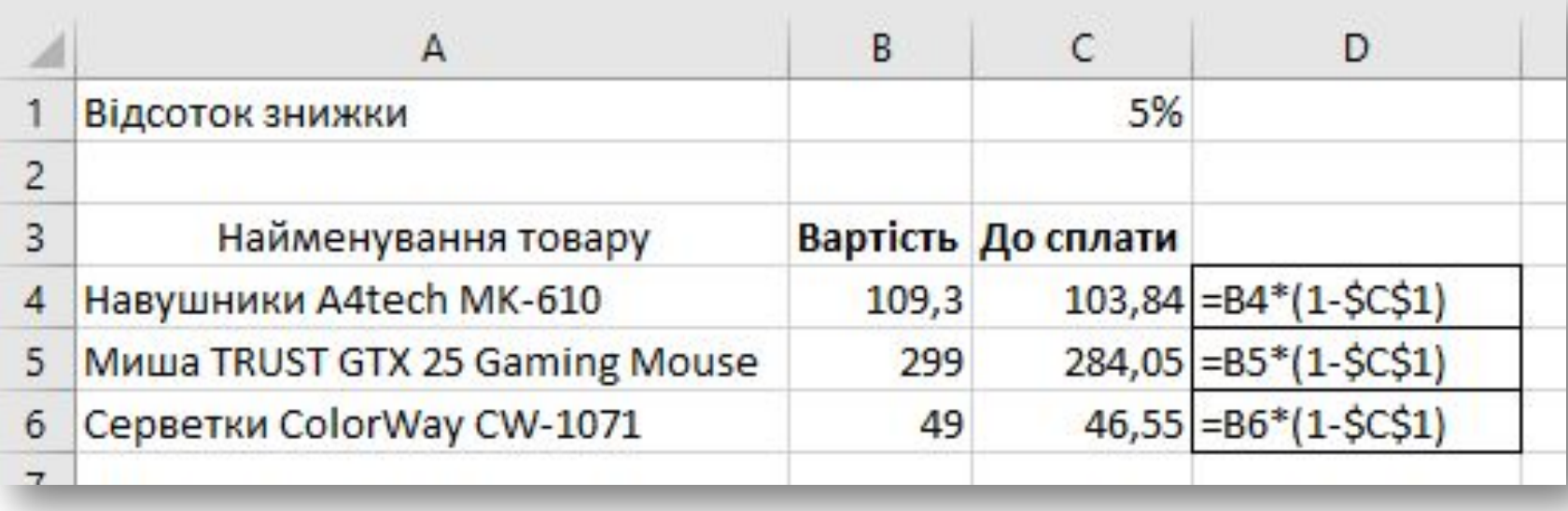

### **Чим відрізняються абсолютні та**   $\frac{\text{Posain 7}}{829}$ Відносні посилання на клітинки?

§ 29

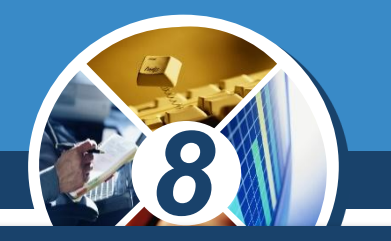

*У комбінованому, або мішаному посиланні, назва стовпця є абсолютною, а номер рядка — відносним, або навпаки. Наприклад, В\$4, \$В4. Коригується при копіюванні лише відносна частина адреси.*

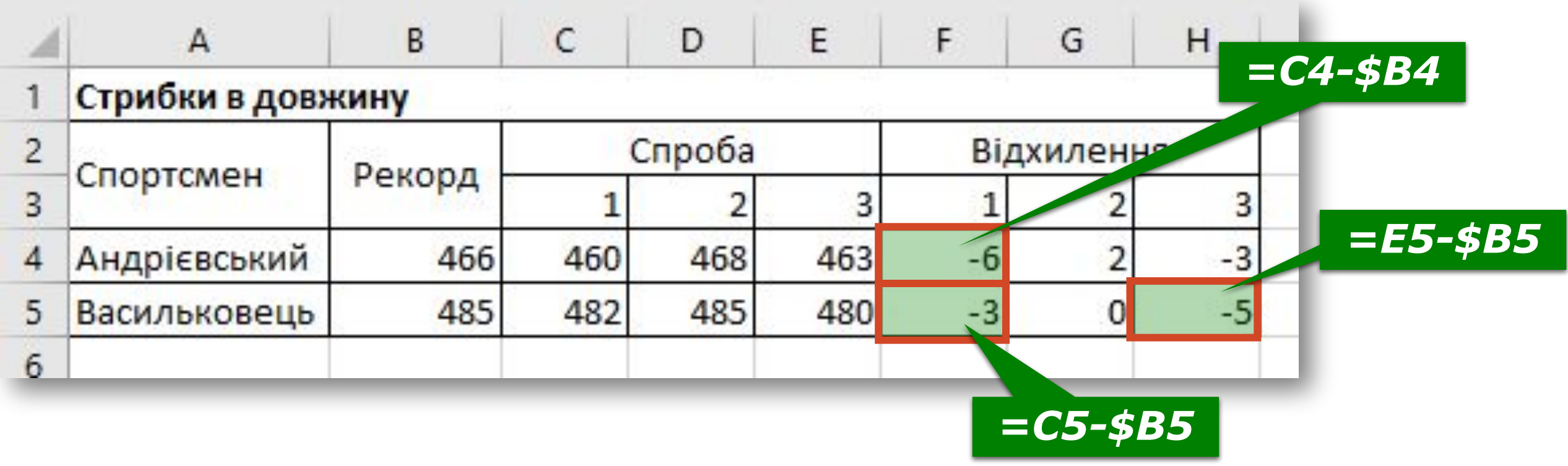

#### **Чим відрізняються абсолютні та відносні посилання на клітинки?** Розділ 7 § 29

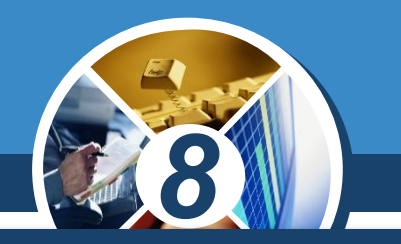

*Алгоритм виконання обчислень у середовищі табличного процесора з однотипними розрахунками можна подати словесно:*

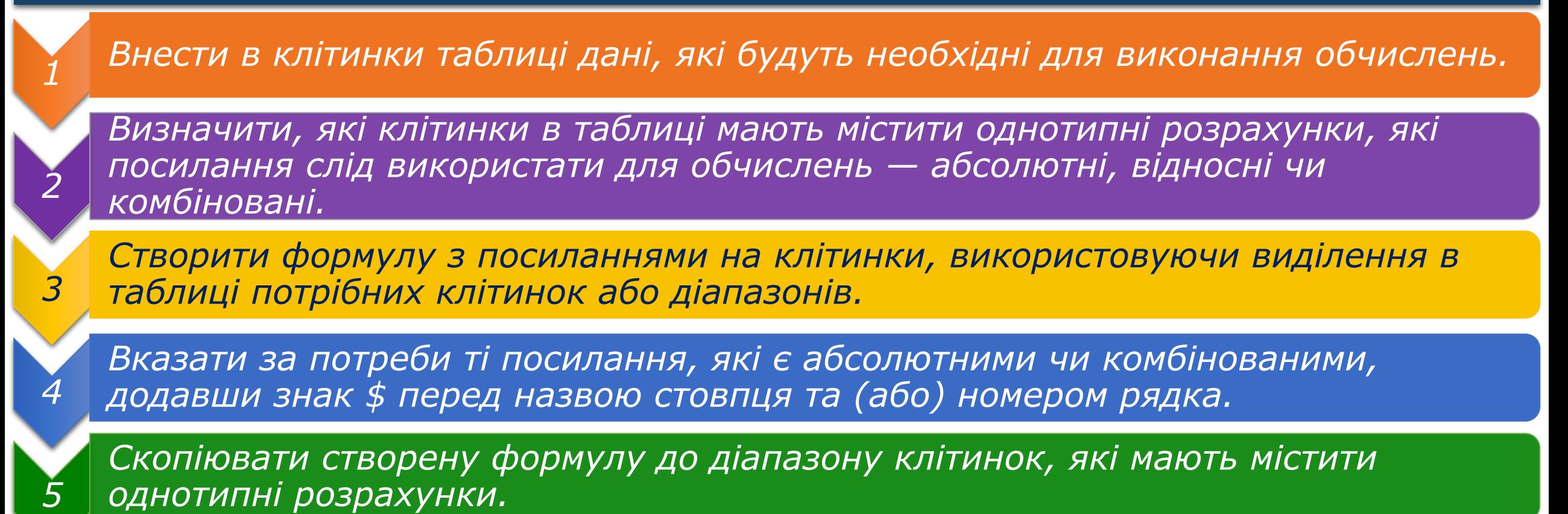

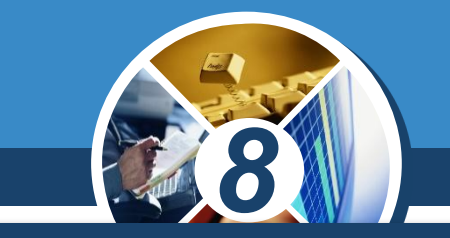

*У табличному процесорі Microsoft Excel можна швидко змінити вигляд посилання у формулі, для цього слід натиснути на клавіатурі клавішу F4 — її послідовне натиснення змінює відносне посилання на абсолютне, потім на комбіноване з абсолютним номером рядка, далі — на комбіноване з абсолютною назвою стовпця, і знову на відносне посилання.*

**Цікаво**

Розділ 7 § 29

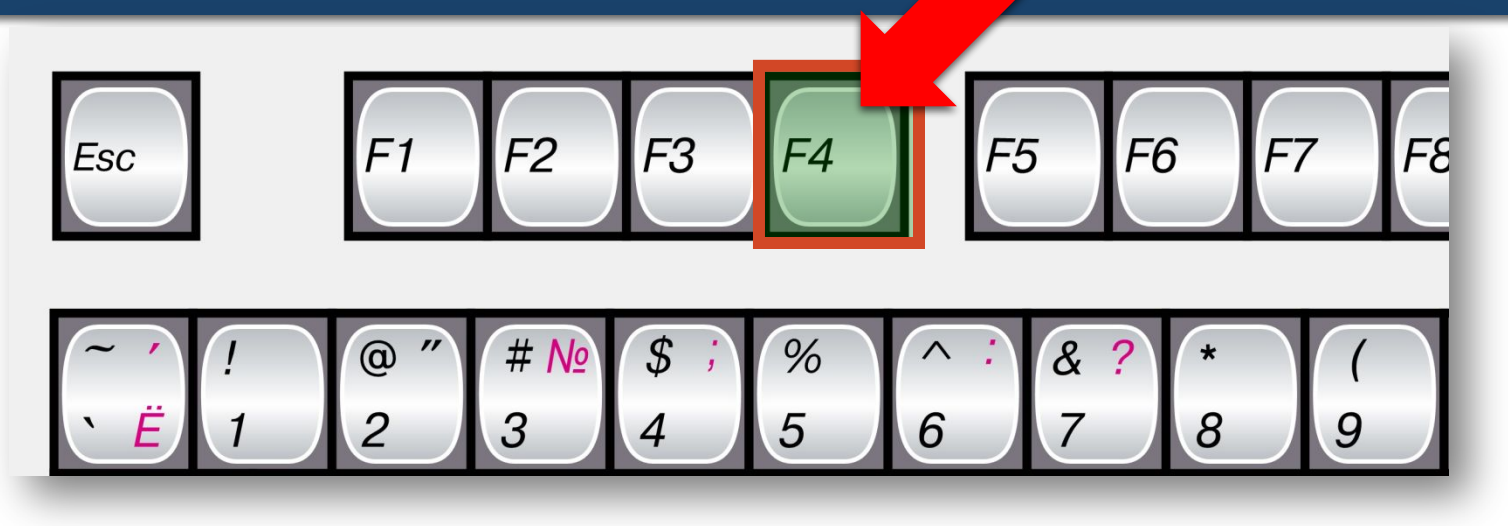

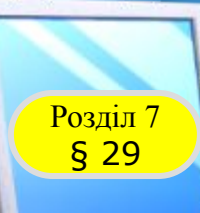

### **Розгадайте ребус**

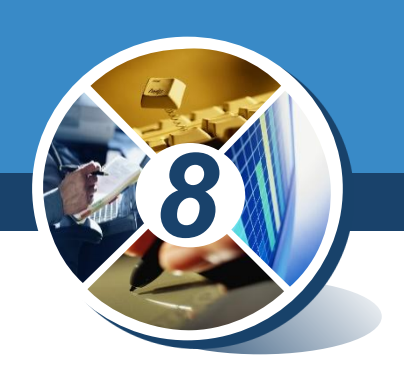

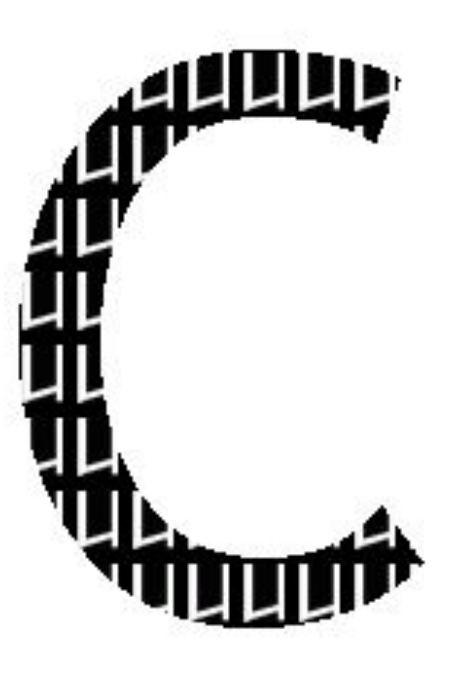

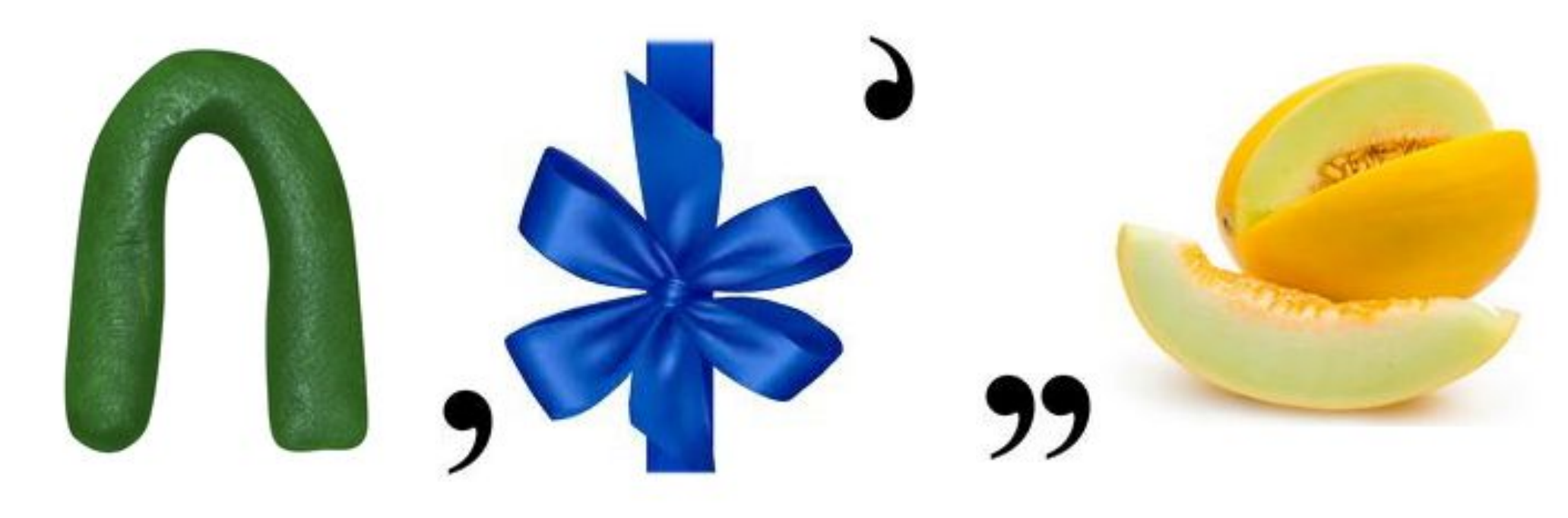

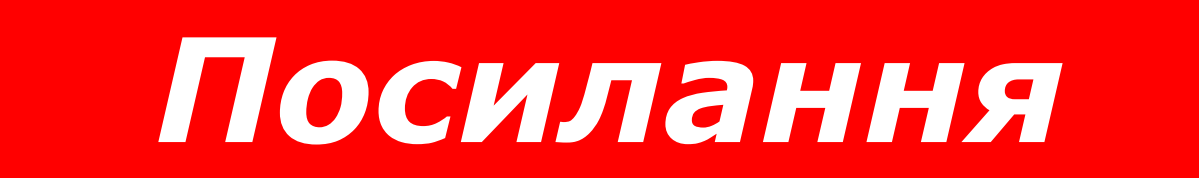

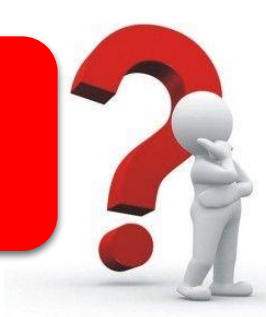

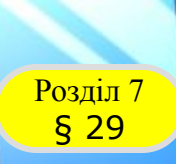

### **Домашнє завдання**

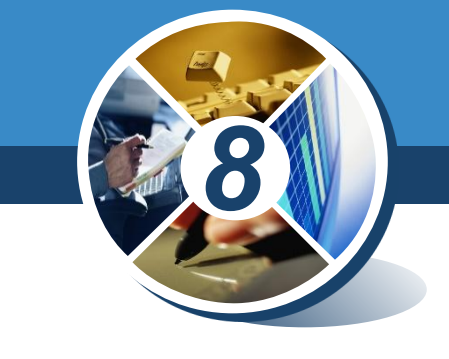

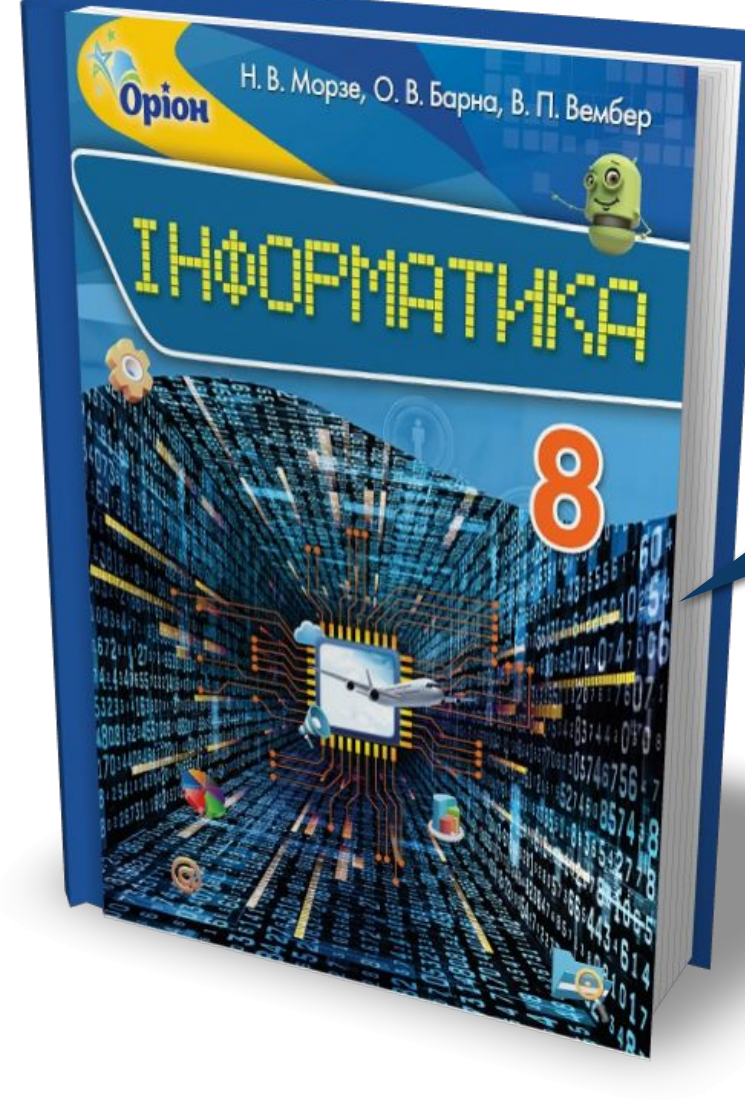

## *Проаналізувати § 29, ст. 194-196*

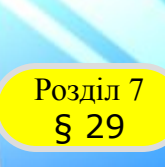

**Opion** 

### **Працюємо за комп'ютером**

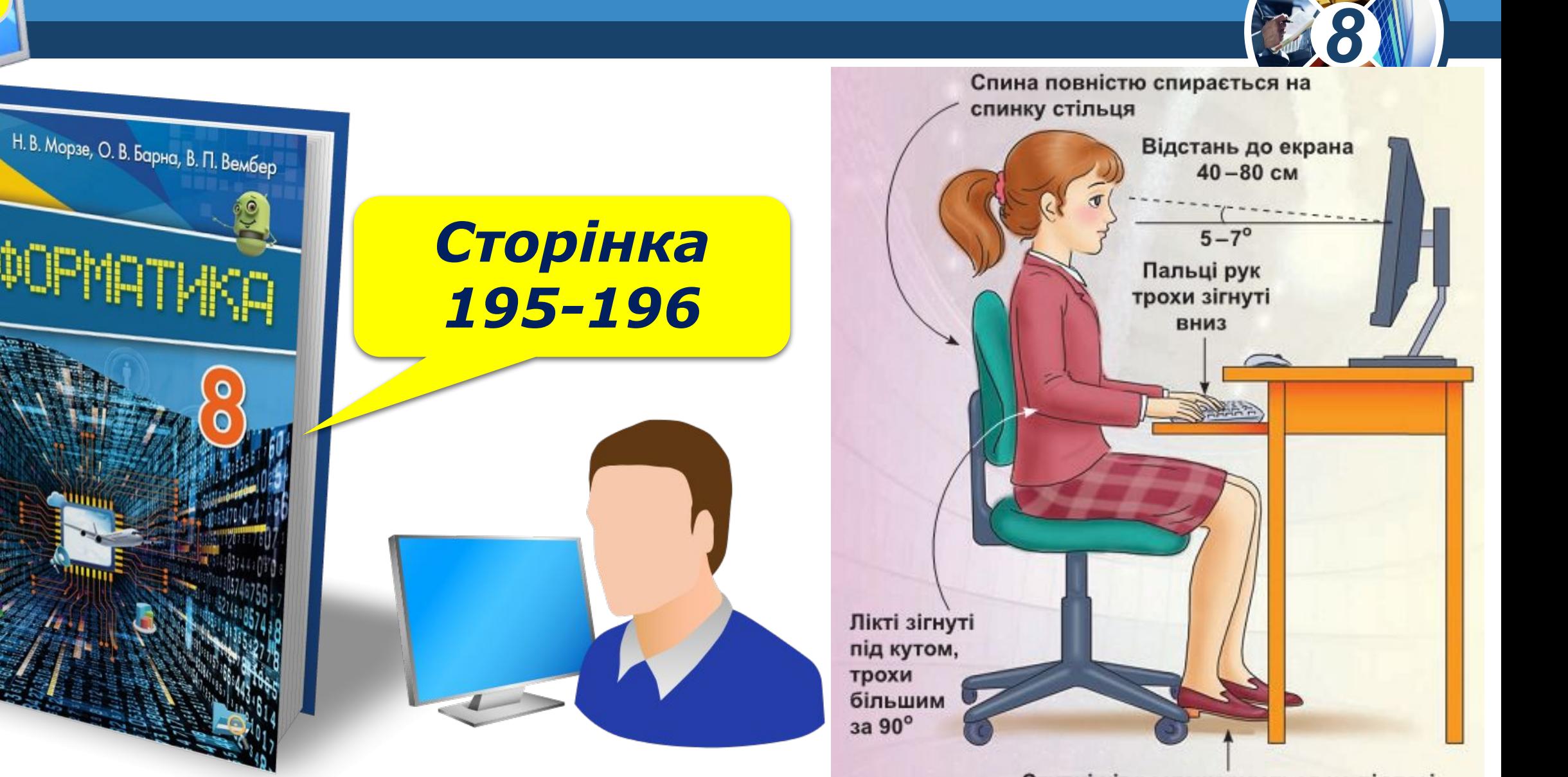

Ступні ніг розташовуються на підлозі або на спеціальній підставці

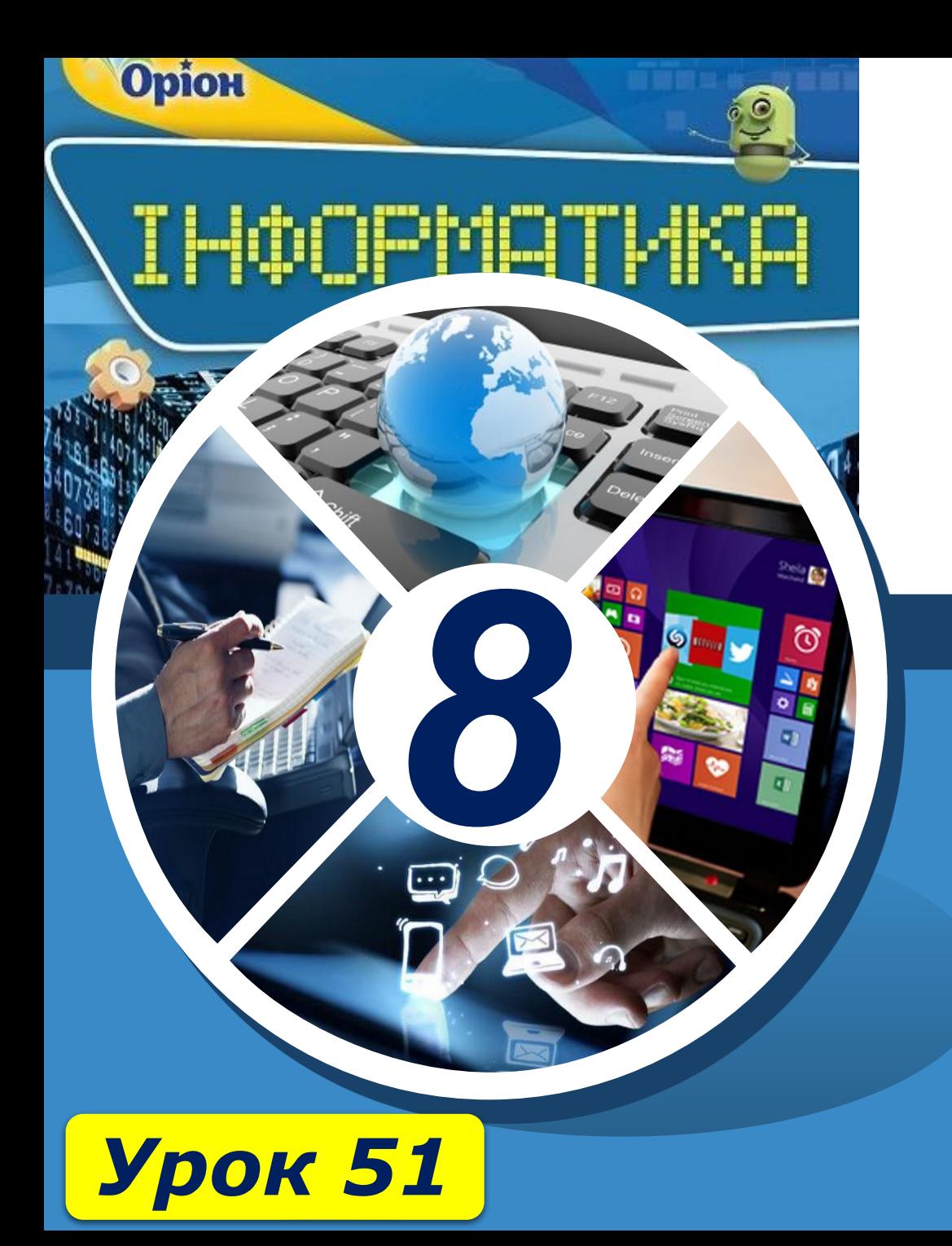

# **Дякую за увагу!**

#### **За новою програмою**

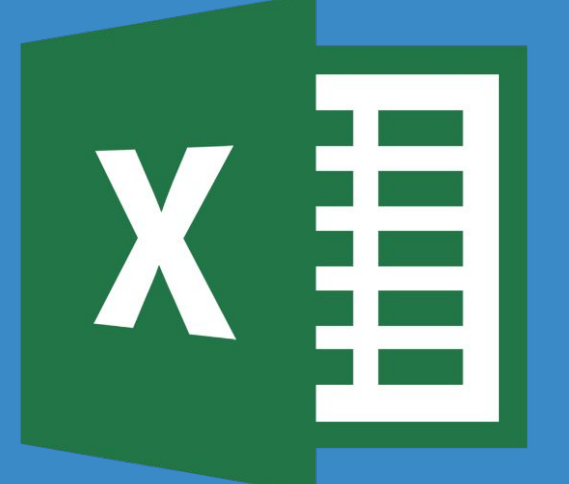

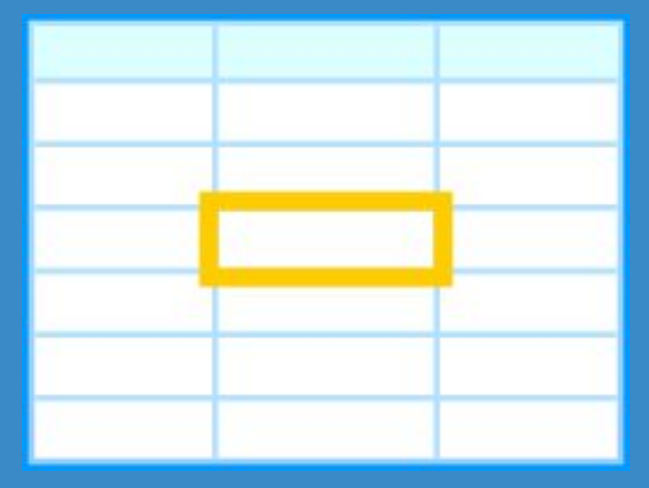